## **How to insert and export event markers**

- (1) Select **Sleep-Screening-Other-Mark**
- (2) Check marks to use and type event name, and click **OK.**

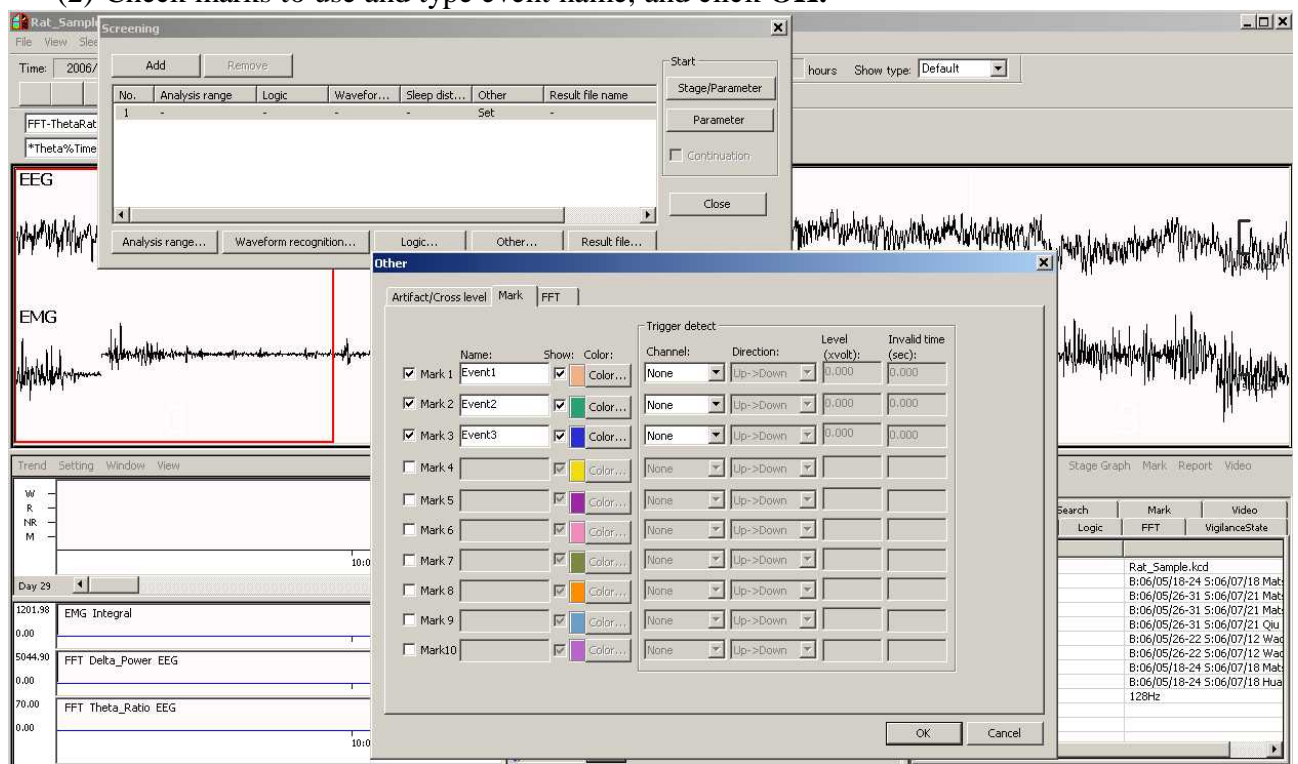

(3) Drag on the waveform where you want to insert an event. From the popup menu, select **Mark**-event to insert.

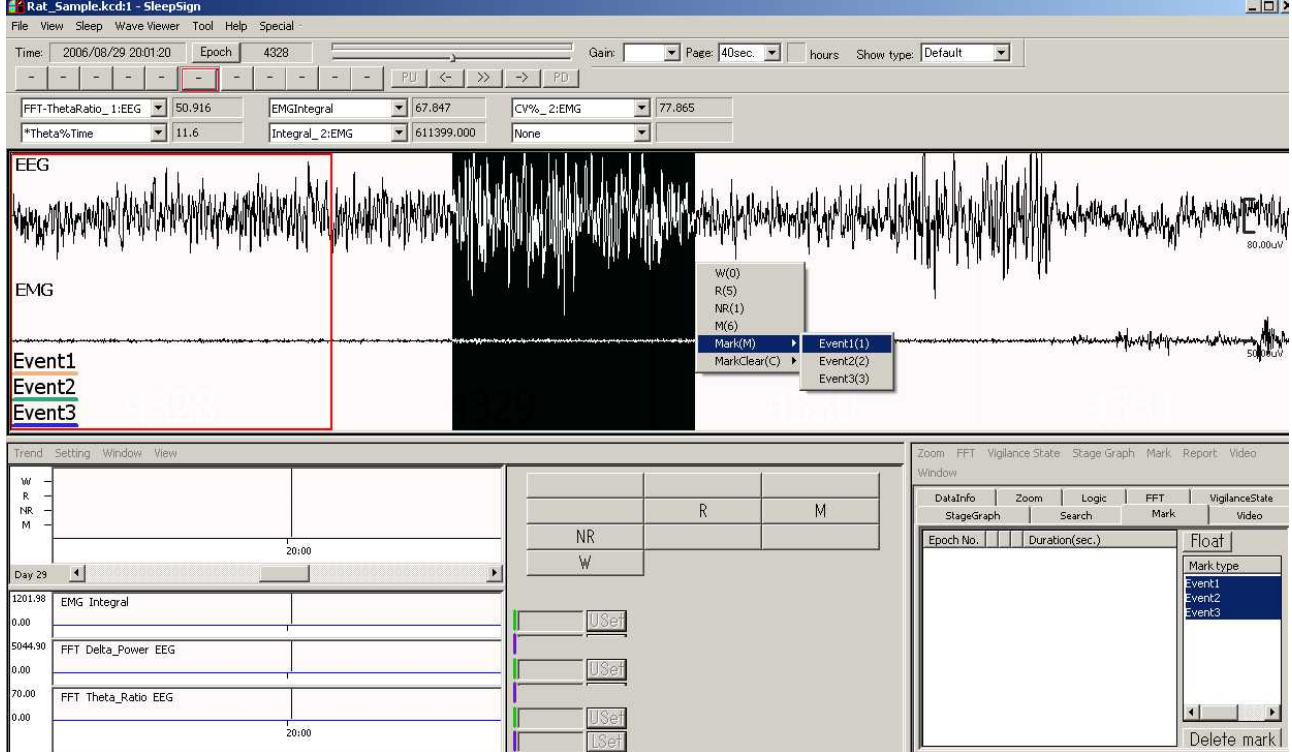

## (4) The event is inserted and displayed as a horizontal bar.

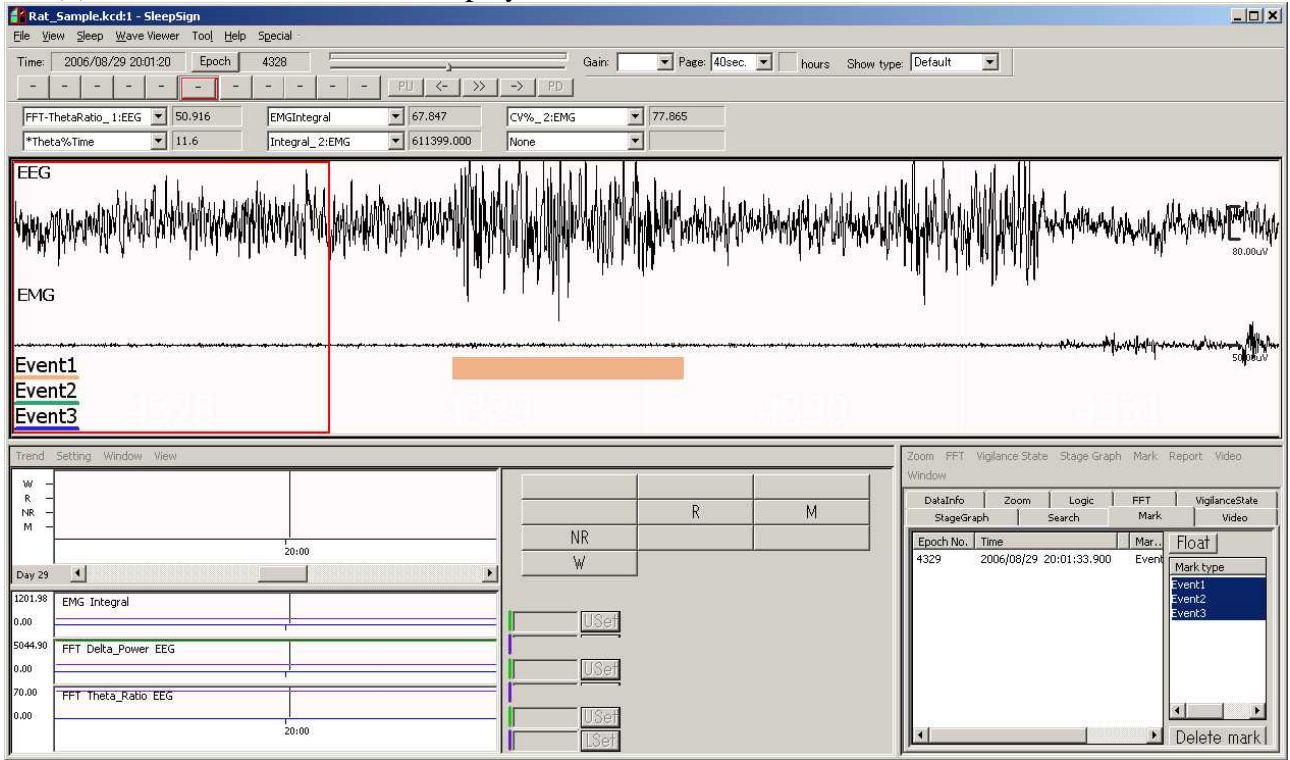

## (5) Events are listed on the Mark tab.

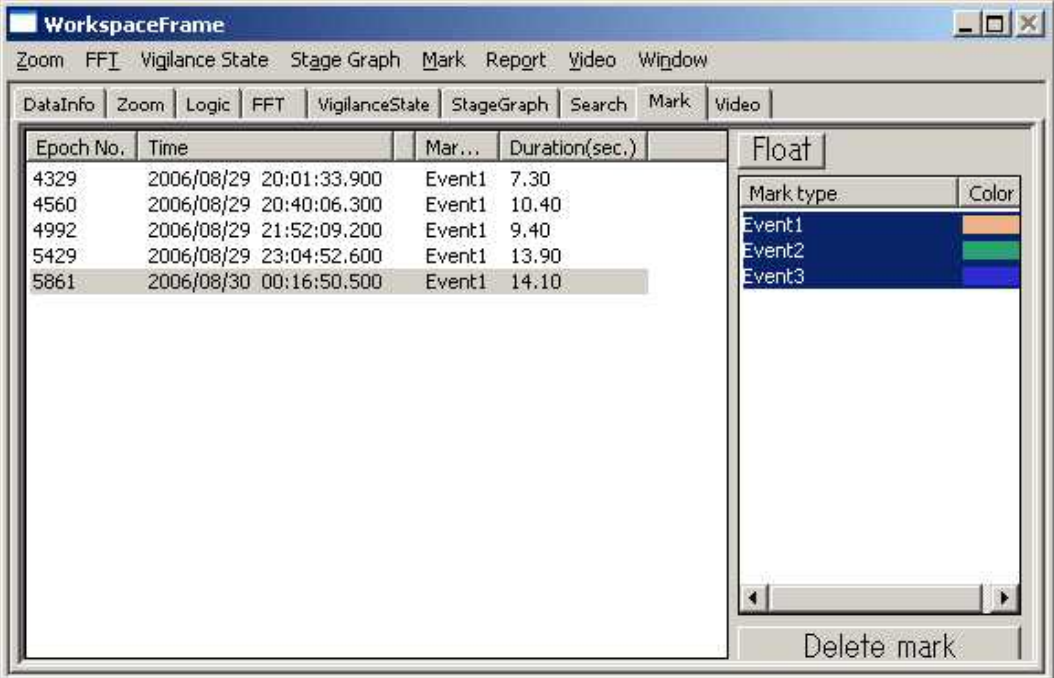

- (6) You can export the event list from **Mark-Text output-List** menu.
- (7) You can export the report of the events (Frequency, total duration, mean duration, etc) from **Mark-Text output-Sum up** menu.